**[Jurnal Inovasi Hasil Pengabdian Masyarakat \(JIPEMAS\)](http://riset.unisma.ac.id/index.php/jipemas/index)** Volume 6, Nomor 2, (2023) hal. 359-372 pISSN [2654-282X](http://issn.pdii.lipi.go.id/issn.cgi?daftar&1537515658&1&&) | eISSN [2621-783X](http://issn.pdii.lipi.go.id/issn.cgi?daftar&1521170524&1&&)

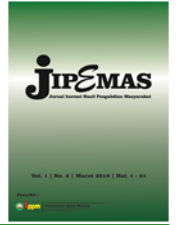

[Terakreditasi](https://drive.google.com/file/d/1gWHPe4asu4412aTTKfvJXhvwwJDHf-Wk/view?usp=sharing) Peringkat 3 - SK No. [204/E/KPT/2022](https://drive.google.com/file/d/1gWHPe4asu4412aTTKfvJXhvwwJDHf-Wk/view?usp=sharing) http://riset.unisma.ac.id/index.php/jipemas/article/view/19401 DOI: 10.33474/jipemas.v6i2.19401

# **Pemanfaatan aplikasi NVivo 12 Plus untuk riset kualitatif di bidang akuntansi**

# **Sihar Tambun<sup>1</sup> \*, Riris Rotua Sitorus<sup>2</sup> , Robiur Rahmat Putra<sup>3</sup> , Kiko Armenita Julito<sup>4</sup>**

*Universitas 17 Agustus 1945 Jakarta, Jakarta, Indonesia, email: sihar.tambun@gmail.com Universitas Esa Unggul, Jakarta, Indonesia, email: riris.sito@gmail.com Universitas 17 Agustus 1945 Jakarta, Jakarta, Indonesia, email: robiur.rahmat@uta45jakarta.ac.id Universitas 17 Agustus 1945 Jakarta, Jakarta, Indonesia, email: kiko.julito@uta45jakarta.ac.id*

*\*Koresponden penulis*

**Riwayat Artikel** *Diajukan:* 2023-02-27 *Diterima:* 2023-05-16

*Diterbitkan:* 2023-05-26

*Keywords:*

*lecturer training; NVivo application; accounting research*

*Kata Kunci:*

*pelatihan dosen; aplikasi NVivo; riset akuntansi*

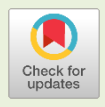

**Lisensi***: cc-by-sa*

*Copyright © 2023 Sihar Tambun, Riris Rotua Sitorus, Robiur Rahmat Putra, Kiko Armenita Julito*

### **Info Artikel ABSTRACT**

*NVivo 12 Plus is software that really helps qualitative research data processing activities to be efficient and effective. Researchers at the Accounting Program, Muhammadiyah Pekajangan Pekalongan University have not mastered how to process data with the NVivo software. This community service program was held with the aim of educating researchers to use NVivo Software, so they are able to process data independently. This program uses a service learning approach. Activities are carried out in a hybrid manner, namely offline and online. The evaluation results proved that the majority of participants were able to independently process qualitative research data using the NVivo software. Able to independently input internal data and external data. Able to code data from interviews, code data from news portals, code data from YouTube, code data from scientific article publications. Able to carry out the visualization process on the coding that has been made. Able to read the results of data processing and draw research conclusions on visualization images produced by NVivo Software. The success rate of this program reached 80.44%. However, participants must practice independently and this program still needs to be held regularly every year.*

#### **ABSTRAK**

*NVivo 12 Plus adalah software yang sangat membantu kegiatan pengolahan data riset kualitatif menjadi efisien dan efektif. Para peneliti di Program Studi Akuntansi Universitas Muhammadiyah Pekajangan Pekalongan belum ada yang menguasai cara pengolahan data dengan software NVivo. Program pengabdian kepada masyarakat ini diselenggarakan bertujuan untuk mengedukasi para peneliti menggunakan Software NVivo, sehingga mampu mengolah data secara mandiri. Program ini menggunakan pendekatan service learning. Kegiatan dilakukan secara hybrid, yaitu offline dan online. Hasil evaluasi membuktikan bahwa mayoritas peserta telah mampu secara mandiri mengolah data riset kualitatif dengan menggunakan software NVivo. Mampu secara mandiri menginput data internal dan data eksternal. Mampu melakukan coding data hasil wawancara, coding data dari portal berita, coding data dari youtube, coding data dari publikasi artikel ilmiah. Mampu melakukan proses visualisasi pada coding yang telah dibuat. Mampu membaca hasil pengolahan data dan mengambil kesimpulan penelitian gambar visualiasi yang dihasilkan oleh Software NVivo. Tingkat keberhasilan program ini mencapai 80,44%. Namun, para peserta harus* 

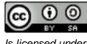

*Is licensed under a Creative Commons Attributions-Share Artike 4.0 International LIcense* *berlatih secara mandiri dan program ini masih perlu diselenggarakan secara rutin setiap tahun.*

#### *Cara mensitasi artikel:*

Tambun, S., Sitorus, R. R., Putra, R. R., & Julito, K. A. (2023). Pemanfaatan aplikasi NVivo 12 Plus untuk riset kualitatif di bidang akuntansi. *Jurnal Inovasi Hasil Pengabdian Masyarakat (JIPEMAS), 6*(2), 359–372. https://doi.org/10.33474/jipemas.v6i2.19401

### **PENDAHULUAN**

Kementerian dan Kebudayaan mencatat di *Science and Technology Index* menunjukkan data bahwa pada tahun 2019 jumlah publikasi para peneliti dari Indonesia pada jurnal internasional terindeks scopus sebanyak 46,138 dokumen. Jumlah tersebut bertambah pada tahun 2020 menjadi 50,904 dokumen. Namun, pada tahun 2021 menurun menjadi 38,636 dokumen [\(Kemdikbud, 2022\)](#page-12-0). Penurunan publikasi ini juga diakibatkan banyaknya jurnal terindeks scopus yang *discontinued* pada tahun 2020 dan 2021 [\(Tambun et al.,](#page-13-0)  [2022\)](#page-13-0). Meski begitu, skill para peneliti tentunya berdampak pada produktivitas hasil dan publikasi artikel penelitian. Skill peneliti harus terus diasah sesuai dengan perkembangan riset dan perkembangan metode penelitian saat ini [\(Tambun, 2021\)](#page-13-1).

Penggunaan *software* dalam mengolah data-data penelitian menjadi sangat penting karena mempercepat proses penelitian [\(Setiawan et al., 2020\)](#page-12-1). Namun, tidak semua peneliti menguasai *software*-*software* penelitian yang banyak berkembang saat ini. Permasalahan ini banyak dialami para peneliti di berbagai institusi pendidikan. Permasalahan ini juga dialami para peneliti di Program Studi Akuntansi, Fakultas Ekonomika dan Bisnis, Universitas Muhammadiyah Pekajangan Pekalongan. Survey awal dan komunikasi yang dilakukan dengan pengelola program studi mendapatkan informasi, bahwa belum ada peneliti di Prodi Akuntansi yang mahir menggunakan *software* olah data-data kualitatif seperti *Software* NVivo 12 Plus. Hal ini menyebabkan datadata penelitian kualitatif masih diolah secara manual atau tanpa menggunakan *software* penelitian. Akibatnya proses penyelesaian penelitian kualitatif membutuhkan waktu yang lebih lama. Kondisi ini tidak bisa dibiarkan terlalu lama. Harus ada tindakan yang memberikan solusi pada permasalahan ini. Uniknya, sebagian besar para peneliti di Program Studi Akuntansi, Fakultas Ekonomika dan Bisnis, Universitas Muhammadiyah Pekajangan Pekalongan adalah peneliti kualitatif. Hasil penelitian dan publikasi yang telah dihasilkan sebelumnya juga riset kualitatif. Namun, proses pengolahan data yang dilakukan selama ini masih manual dan belum menggunakan *software* dalam proses pengolahan datanya. Bahkan *roadmap* penelitian para peneliti untuk beberapa tahun ke depan masih diseputar penelitian kualitatif.

Tujuan kegiatan pengabdian kepada masyarakat ini dilakukan untuk meningkatkan skill para peneliti di program studi akuntansi, khususnya skill pengolahan data penelitian kualitatif dengan menggunakan *software* NVivo. Target luaran kegiatan ini adalah para peneliti mampu secara mandiri mengolah data penelitian kualitatif dengan menggunakan *software* NVivo. Capaian dari program kegiatan pengabdian kepada masyarakat ini diharapkan bisa menjadi

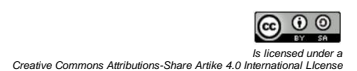

solusi atas permasalahan yang dihadapi oleh program studi akuntansi, Fakultas Ekonomi dan Bisnis, Universitas Muhammadiyah Pekajangan Pekalongan.

*Software* NVivo adalah perangkat yang diperuntukkan untuk mengolah data-data penelitian kualitatif, baik hasil wawancara, majalah *online*, berita *online* dan sebagainya [\(Tambun & Sitorus, 2023\)](#page-13-2). *Software* ini sangat penting untuk dikuasai para peneliti. Untuk menguasai *software* ini perlu latihan yang intensif dengan pendekatan praktek langsung. [Renny \(2023\)](#page-12-2) menyatakan bahwa kegiatan pelatihan adalah salah satu opsi yang direkomendasikan untuk meningkatkan kinerja. Jika ingin meningkatkan kinerja, maka strategi yang bisa ditempuh salah satunya adalah menyelenggarakan pelatihan [\(Faris, 2020\)](#page-12-3). Pelatihan *software* NVivo telah terbukti mampu meningkatkan kemandirian para peneliti dalam proses pengolahan data penelitian kualitatif [\(Sitorus et al., 2023\)](#page-13-3). Skill pengolahan data dengan menggunakan *software* NVivo dapat mempercepat proses penyelesaian penelitian [\(Dalkin et al., 2021\)](#page-12-4). Hasilnya akan menjadi lebih efektif dari segi hasil dan lebih efisien dari segi waktu [\(Tambun, 2022\)](#page-13-4).

Ada empat tahapan yang umum digunakan dalam pengolahan data dengan menggunakan *software* NVivo. Keempat tahapan tersebut dimulai dari tahapan input data internal dan input data eksternal. Data internal adalah *file* data yang sudah ada di laptop dan untuk menginputnya ke *software* NVivo, tidak membutuhkan koneksi internet. Data eksternal adalah data yang bersumber dari internet dan jika ingin diinput ke *software* NVivo, membutuhkan koneksi internet. Proses input data eksternal membutuhkan bantuan fitur *NCapture for NVivo* di *google chrome*. Kedua, adalah tahapan *coding* data penelitian, baik data berupa hasil wawancara, data berupa *online news*, data dari youtube, data dari artikel ilmiah *online*, data berupa majalah *online* dan sebagainya. Ketiga, tahapan visualisasi atau tahapan menampilkan gambar skema dari hasil *coding* yang telah dilakukan. Keempat, adalah tahapan pengambilan kesimpulan berdasarkan gambar visualisasi yang dihasilkan. Tahapan ini juga merupakan langkah untuk menjawab pertanyaan-pertanyaan penelitian yang sudah ditetapkan di bagian pendahuluan [\(Tambun & Sitorus,](#page-13-2)  [2023\)](#page-13-2). Selanjutnya, *software* ini dikenal bukan hanya sekedar *software* untuk penelitian kualitatif, tetapi juga bisa digunakan untuk penelitian *mixed method* [\(Hafidhah & Yandari, 2021\)](#page-12-5). Kesimpulan ini dikemukakan karena NVivo memiliki banyak fitur dan fasilitas pengolahan data yang cukup lengkap dan kompleks. Fasilitas yang tersedia di *software* NVivo memungkinkan juga untuk mengolah data-data kuantitatif. Itu sebabnya disebut sebagai *software mixed method*.

# **METODE**

Program pengabdian mayarakat ini menggunakan pendekatan *service learning* yaitu proses pendidikan yang bukan hanya mendalami materi pelatihan, tetapi juga melakukan praktek dan diterapkan secara langsung. Tahapan yang dilaksanakan dalam proses pengabdian kepada masyarakat ini ada tiga. **Pertama**, tahapan persiapan yaitu kegiatan menjajaki, survey awal serta diskusi untuk persiapan acara tersebut. Berdasarkan informasi yang

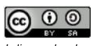

diterima dari pengelola program studi akuntansi Universitas Muhammadiyah Pekajangan Pekalongan, bahwa para peneliti di institusi tersebut membutuhkan pelatihan untuk meningkatkan skill di bidang penelitian kualitatif. Khusus skill pemanfaatan *software* NVivo untuk mengolah data-data penelitian kualitatif. Maka, disepakati untuk menyelenggarakan pelatihan *software* NVivo kepada para peneliti di institusi tersebut. Pelatihan diselenggarakan secara *hybrid*, yakni sebagian peserta mengikuti pelatihan secara *offline* dan sebagian peserta mengikuti pelatihan secara *online* melalui zoom *meeting*. Pelatihan dilakukan dengan metode ceramah dan metode praktek. Waktu pelaksanaan disepakati pada Senin, 7 November 2022.

**Kedua**, tahapan pelaksanaan kegiatan pengabdian masyarakat dalam bentuk pelatihan *software* NVivo. Acara pelatihan dimulai dari sambutan dan pembukaan dari Dekan Fakultas Ekonomika dan Bisnis Unviersitas Muhammadiyah Pekajangan Pekalongan. Kemudian dilanjutkan dengan paparan tentang teori terkait pengolahan data kualitatif menggunakan *software* NVivo. Paparan teori mencakup cara input data. Data dalam penggunaan *software* NVivo dikenal dengan dua jenis data, yaitu data internal dan data eksternal. Setelah proses input data, dilanjutkan dengan proses *coding*. *Coding* adalah kata atau kalimat pendek yang mewakili jawaban dari informan penelitian atau kalimat pendek yang merupakan jawaban dari *research question* [\(Gunawan, 2022\)](#page-12-6). *Coding* bisa mewakali intisari dari hasil penelitian, atau intisari dari *online news*, atau intisari dari majalah *online* dan sebagainya [\(Rahadi, 2020\)](#page-12-7). Setelah *coding* dibuat, *coding* ditampilkan dalam bentuk gambar visualisasi. Gambar visualisasi ini adalah kumpulan *coding* yang merupakan jawaban dari *research question*. Gambar visualisasi kemudian akan dibahas dan dirinci atau diambil kesimpulan sebagai hasil dari penelitian tersebut.

**Ketiga**, tahapan evaluasi yaitu kegiatan untuk menilai manfaat dari kegiatan ini. Evaluasi juga untuk mengetahui penambahan skill para peserta dibandingkan dengan mengikuti pelatihan [\(Burn et al., 2019\).](#page-12-8) Evaluasi dilakukan dengan menggunakan google form. Google form berisi tentang evaluasi pemahaman peserta tentang penggunaan *Software* NVivo, sebelum dan sesudah mengikuti kegiatan pelatihan ini. Terdapat 6 point pertanyaan yang menjadi inti evaluasi kegiatan ini. Pertanyaan pertama, apakah sebelumnya para peserta sudah pernah mengikuti pelatihan *software* NVivo atau tidak. Pertanyaan kedua, apakah perserta sudah memahami cara input data internal dan data eksternal ke *software* NVivo. Pertanyaan ketiga, apakah para peserta sudah paham proses input data, proses *coding*, proses visualisasi dan proses pengambilan kesimpulan. Pertanyaan keempat, apakah para peserta sudah paham mengolah data transkrip hasil wawancara dengan informan. Pertanyaan kelima, apakah para peserta sudah memahami cara pengolahan data transkrip youtube, data portal berita, dan data artikel ilmiah. Pertanyaan keenam, apakah para peserta sudah memahami pengolahan data *literature review* dari *science direct* untuk menghasilkan *word tree*. Tersedia tiga pilihan jawaban untuk semua pertanyaan diatas, yaitu: belum paham sama

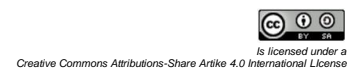

sekali, paham tetapi harus dilatih kembali, sudah sangat paham dan bisa mandiri melakukannya.

## **HASIL DAN PEMBAHASAN**

Pelaksanaan workshop ini dikemas dalam acara Seminar Nasional karena diikuti beberapa peserta dari kampus lain secara *online* menggunakan zoom *meeting*. Acara dimulai dengan kata sambutan dan pembukaan dari Dekan Fakultas Ekonomi dan Bisnis Universitas Mumamadiyah Pekajangan Pekalongan. Kemudian dilanjutkan dengan pelatihan *software* NVivo. Metode yang digunakan dalam pelatihan ini ada dua, yaitu metode ceramah dan metode praktek. Metode ini efektif untuk meningkatkan skill peserta pelatihan [\(Limone et al., 2022\)](#page-12-9). Metode ceramah adalah paparan tentang konsep dan teori terkait dengan *software* NVivo dan konsep penggunaannya. Sedangkan metode praktek adalah kegiatan pengolahan data secara langsung menggunakan *software* NVivo. Untuk efektivitas pelatihan, seminggu sebelum acara pelatihan, materi pelatihan sudah diberikan kepada para peserta [\(Renny,](#page-12-2)  [2023\)](#page-12-2). Demikian juga dengan *software* NVivo beserta *file* petunjuk atau cara install sudah dibagikan kepada para peserta melalui google drive. Kepada para peserta juga diinformasikan bahwa wajib menginstall *software* NVivo sebelum acara pelatihan dimulai.

Metode ceramah diisi dengan pemaparan tentang konsep penelitian kualitatif, khususnya bila pengolahan datanya menggunakan *software* NVivo. Secara teknis juga dijelaskan potensi kendala-kendala yang sering terjadi saat pengolahan data dengan menggunakan *software* NVivo ini. Diantaranya potensi kegagalan proses install secara lengkap, disertai dengan penjelasan solusinya. Potensi masalah saat meng-*create account* baru untuk memulai pengolahan data dengan menggunakan NVivo, disertai dengan penjelasan solusinya. Penjelasan tentang manfaat fasilitas *NCapture for NVivo* yang harus diinstall di *google chrome* dan cara pemanfaatannya untuk input data dari *online news*, data youtube, serta data lainnya yang bersumber dari internet. Selanjutnya penjelasan tentang langkah-langkah dalam proses *coding* dari semua sumber data. Penjelasan tentang perbedaan *coding* yang dibuat secara otomatis ataupun *coding* yang dibuat sendiri oleh peneliti. Penjelasan tentang konsep visualisasi *coding* yang telah ditetapkan oleh peneliti, serta cara membaca visualisasi tersebut sebagai bagian dari kesimpulan atau merupakan jawaban atas permasalahan penelitian. Penjelasan tentang kuantitas *coding* dan maknanya dalam proses penetapan kesimpulan sebagai jawaban permasalahan yang diteliti.

Sesi praktek diikuti para peserta yang bisa hadir secara *onsite* maupun peserta yang mengikuti secara *online* via zoom *meeting*. Sebelum sesi praktek pengolahan data dimulai, dipastikan *software* NVivo sudah terinstall secara sempurna. Metode praktek diisi dengan sesi praktek bersama, dipandu oleh narasumber dan diikuti oleh seluruh peserta. Praktek input data internal menggunakan beberapa contoh, yaitu data berupa hasil wawancara dan data artikel ilmiah yang sudah tersedia di laptop para peserta. Praktek input data eksternal mengambil contoh input data dari *online news* dan dari youtube.

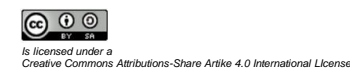

Praktek *coding* dilakukan dengan melakukan *coding* dari hasil wawancara, *coding* dari artikel ilmiah, praktek *coding* dari youtube dan praktek *coding* dari *online news*. Semua proses *coding* itu dibuat untuk menjawab pertanyaan penelitian. Kumpulan *coding* tersebut membentuk gambar visualisasi [\(Soehardi](#page-13-5)  [et al., 2021\)](#page-13-5). Praktek untuk menghasilkan gambar visualisasi dari kumpulan *coding* merupakan praktek yang cukup panjang dan sangat menentukan hasil akhir dari penelitian. Sesi praktek diakhiri dengan praktek membaca hasil visualisasi dan praktek pengambilan kesimpulan. Praktek pengolahan data perlu diulang-ulang sampai paham dan menjadi terbiasa [\(Srinadi, 2022\)](#page-13-6). Hal ini sangat penting agar benar-benar menguasai materi pelatihan [\(Bliss et al.,](#page-12-10)  [2021\)](#page-12-10).

Praktek pertama, yaitu praktek input data internal dan data eksternal. Data internal adalah data yang dalam proses input ke *software* NVivo tidak membutuhkan koneksi internal, karena data tersebut sudah ada di laptop si peneliti. Contoh data internal adalah data transkrip hasil wawancara atau artikel penelitian yang sudah ada di laptop si penelitian. Sedangkan data eksternal adalah data dari sumber internet. Contoh data eksternal adalah data di portal berita, data dari majalah *online*, dari dari youtube dan lain sebagainya [\(Sitorus](#page-13-3)  [et al., 2023\)](#page-13-3). Data internal yang di input meliput data transkrip hasil wawancara dan data artikel ilmiah yang sudah ada di laptop para peserta. Praktek input data eksternal mengambil data dari internet, khususnya *online news* dan video youtube. Data eksternal dimasukkan ke *software* NVivo dengan menggunakan fasilitas *NCapture for NVivo* atau *NCapture for Chrome* yang tersedia di *google chrome*. Setelah data internal dan data eksternal diinput ke *software* NVivo, sangat penting untuk memperhatikan nama *file* yang diinput. Nama *file* sebaiknya diberikan keterangan apakah data tersebut adalah hasil wawancara informan, data *online news*, data artikel ilmiah, data youtube dan sebagainya. Keterangan nama *file* tersebut dibutuhkan untuk pengelompokan sumber hasil *coding* pada gambar visualisasi yang dihasilkan.

Praktek kedua, yaitu praktek pengolahan transkrip hasil wawancara. Semua data transkrip hasil wawancara dilengkapi dengan data demografi responden yang meliputi jenis kelamin dan data Pendidikan. Dalam praktek ini digunakan sebanyak enam transkrip untuk *coding*. Proses *coding* disesuaikan dengan pertanyan penelitian. *Coding* diseleksi berdasarkan jawaban yang sesuai dengan pertanyaan penelitian. Setelah *coding* selesai, dilanjutkan dengan proses pembuatan gambar visualisasi *coding*. Visualisasi *coding* dibahas untuk memahami arti dari gambar visualisasi serta kesimpulan yang dapat diambil berdasarkan gambar visualisasi tersebut. Praktek ini juga dilengkapi dengan praktek ekspansi data dengan menghubungakan gambar visualisasi dengan jenis kelamin dan pendidikan, serta pembahasan makna dari gambar ekspansi tersebut. Manfaatnya, selain membahas jawaban dari pertanyaan penelitian berdasarkan *coding* yang ada pada gambar visualisasi, jawaban-jawaban pertanyaan penelitian juga bisa dibedakan berdasarkan jenis kelamin. Dengan demikian bisa dibahas lebih lanjut, apakah terdapat perbedaan jumlah atau jenis *coding* yang dihasilkan pada informan pria dengan informan wanita.

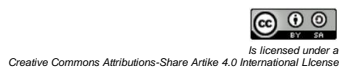

Praktek ketiga, yaitu praktek pengolahan data transkrip dari *online news*. Praktek dimulai dari pemilihan *online news* yang sesuai dengan pertanyaan penelitian. Portal berita yang dipilih adalah portal berita terpercaya dan minimal bereputasi secara nasional. Portal berita ini dipilih dan diinput ke *Software* NVivo dengan menggunakan fasilitas *NCapture for Chrome*. Hasil yang diperoleh adalah transkrip berita yang berisi tulisan saja. Tidak ada gambar dalam transkrip berita tersebut. Transkrip *online news* ini di*coding* dan dibuat skemanya dalam bentuk visualisasi *coding*. Kemudian ditetapkan kesimpulan berdasarkan gambar visualisasi *coding* tersebut.

Praktek keempat, yaitu praktek pengolahan data transkrip dari youtube. Praktek ini dimulai dengan pemilihan youtube yang content nya relevan dengan pertanyaan penelitian yang sudah ditetapkan. Youtube yang dipilih dari penjelasan para pakar, termasuk youtube seminar nasional dan seminar internasional yang temanya relevan dengan pertanyaan penelitian. Youtube terdiri dari dua jenis, yaitu youtube tanpa *comment* dan youtube yang disertai dengan *comment*. Praktek dilakukan dengan mengambil contoh youtube tanpa *comment*, serta memilih youtube yang memiliki *comment*. Hasil input di *software* NVivo untuk youtube yang disertai *comment*, maka akan terdapat dua *file*, yaitu *file* video youtube dan *file* pdf yang berisi komentar di youtube. Video youtube kemudian di transkrip menggunakan fasilitas *voice typing* yang ada di *google chrome*. Transkrip hasil dari *voice typing* tersebut di *coding* dan dibuat gambar visualisasinya. Dari gambar visualisasi tersebut ditetapkan kesimpulan yang merupakan jawaban atas permasalahan yang diteliti. Praktek kelima, yaitu praktek pengolahan data untuk artikel penelitian. Artikel penelitian sudah dipilih dan dikirim kepada para peserta, sebelum acara dimulai. Artikel yang dipilih sudah sesuai dengan permasalahan yang diteliti. Beberapa artikel yang dipilih di *coding* dan digambarkan dalam bentuk visualisasi *coding*. Berdasarkan gambar visualiasi *coding*, ditetapkan kesimpulan yang merupakan jawaban atas permasalahan yang diteliti.

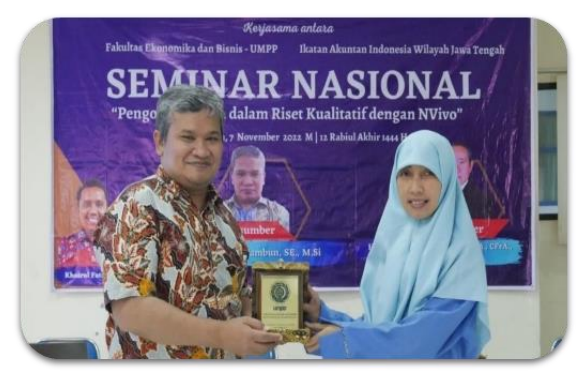

**Gambar 1**. Penyerahan cendera mata kepada narasumber

Setelah sesi praktek selesai, dilakukan acara penutupan. Gambar 1 adalah sesi penyerahan cenderamata kepada narasumber yang bertugas di acara tersebut. Sedangkan gambar 2 adalah sesi foto bersama peserta yang

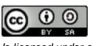

*Is licensed under a Creative Commons Attributions-Share Artike 4.0 International LIcense* bisa hadir secara *onsite*. Perserta yang hadir melalui zoom *meeting* dilakukan *screenshot* untuk semua peserta.

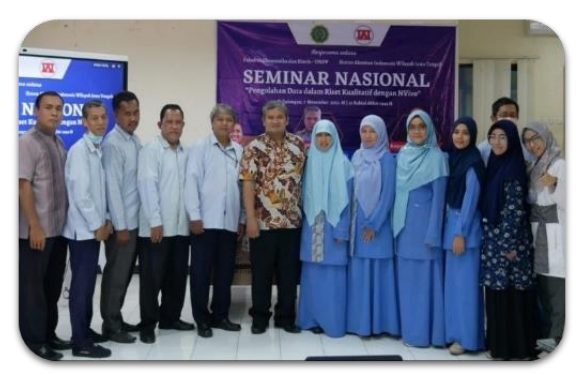

**Gambar 2**. Foto bersama peserta pelatihan yang *onsite*

Selanjutnya adalah sesi evaluasi kepada para peserta, baik peserta yang ikut secara *onsite* maupun peserta yang ikut secara *online*. Evaluasi dilakukan sesaat setelah acara penutupan. Evaluasi dilakukan dengan memberikan link google drive kepada para peserta dan meminta para peserta untuk menjawab pertanyaan maupun peryataan yang terdapat pada kuesioner penelitian. Ada sebanyak 46 peserta yang mengisi form evaluasi ini.

Apakah anda sudah pernah belajar Software NVivo sebelum mengikuti pelatihan ini:

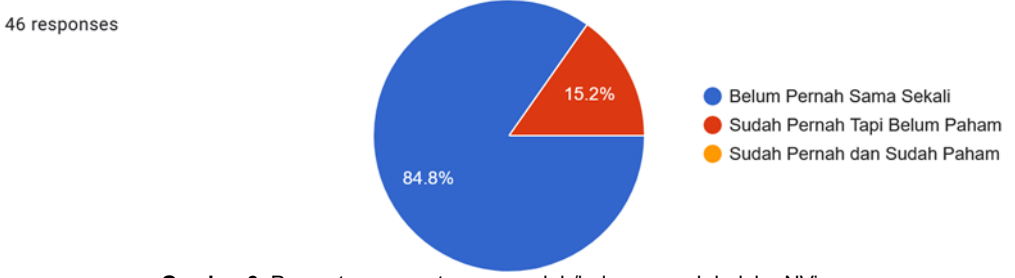

**Gambar 3**. Persentase peserta yang sudah/belum pernah belajar NVivo

Hasil evaluasi pertama pada gambar 3 menunjukkan informasi bahwa sebanyak 39 peserta atau 84,8% belum pernah sama sekali mengikuti pelatihan NVivo sebelum pelatihan ini. Sedangkan sebanyak 7 peserta atau 15,2% sudah pernah belajar *Software* NVivo tetapi belum paham. Artinya semua peserta yang mengikuti pelatihan ini, sebelumnya belum ada yang menguasai *software* NVivo dengan baik.

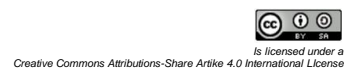

Apakah anda sudah memahami cara input data internal dan data eksternal ke Software NVivo:

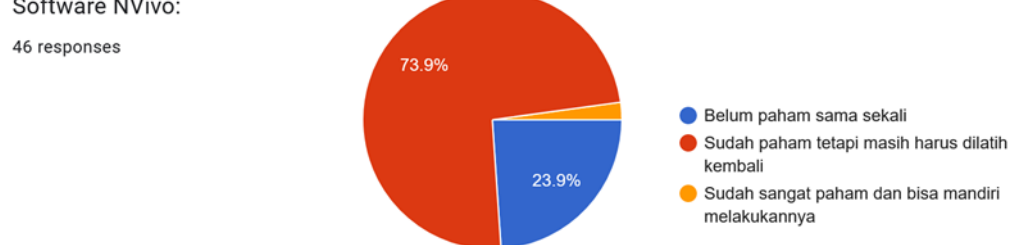

**Gambar 4**. Deskripsi data pemahaman cara input data internal & eksternal

Hasil evaluasi kedua pada gambar 4 menunjukkan informasi bahwa sebanyak 34 peserta atau 73,9% sudah paham tentang cara input data internal dan data eksternal setelah mengikuti pelatihan ini, tetapi masih harus dilatih kembali. Sebanyak 11 peserta atau 23,9 belum paham mengenai cara input data internal dan input data eksternal. Sedangkan 1 peserta menyatakan sudah sangat paham dan bisa mandiri melakukan proses input data internal dan proses input data eksternal.

Secara umum proses pengolahan data dengan software NVivo terdiri dari empat tahapan, yaitu Proses Input Data, Proses Coding, Proses Visualisasi & Proses Pengambilkan Kesimpulan. Apakah ada sudah memahami keempat proses tersebut:

46 responses

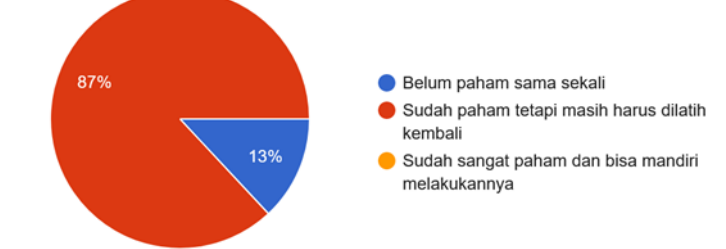

**Gambar 5**. Deskripsi data pemahaman proses data

Hasil evaluasi ketiga pada gambar 5 menunjukkan bahwa sebanyak 40 peserta atau 87% menyatakan sudah paham, tetapi masih harus dilatih kembali tentang empat tahapan dalam pengolahan data dengan menggunakan *Software* NVivo, mencakup proses input data, proses *coding*, proses visualisasi dan proses penetapan kesimpulan. Sedangkan 6 peserta atau 13% menyatakan belum paham sama sekali tentang proses pengolahan data secara umum.

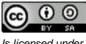

Apakah anda sudah memahami cara pengolahan data dengan Software NVivo untuk hasil wawancara dengan informan:

46 responses

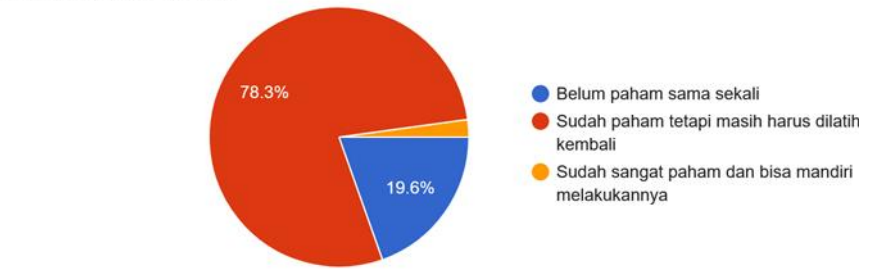

**Gambar 6**. Deskripsi data pemahaman olah data hasil wawancara

Hasil evaluasi keempat pada gambar 6 menunjukkan bahwa sebanyak 36 peserta atau 78,3% menyatakan sudah paham pengolahan data transkrip hasil wawancara, meskipun masih harus dilatih Kembali. Sebanyak 9 peserta atau 19,6% menyatakan belum paham sama sekali cara mengolah data transkrip hasil wawancara dengan informan. Sedangkan 1 peserta menyatakan sudah sangat paham dan sudah bisa mandiri mengolah data transkrip hasil wawancara dengan informan.

Apakah anda sudah memahami cara pengolahan data dengan Software NVivo untuk jenis data dari transkrip Youtube, Portal Berita & Artikel Ilmiah:

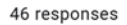

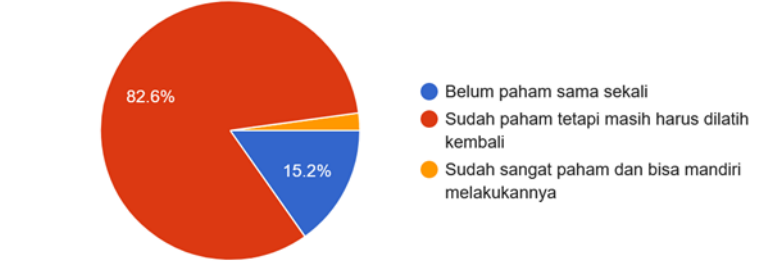

**Gambar 7**. Deskripsi data pemahaman olah data youtube, berita dan artikel

Hasil evaluasi kelima pada gambar 7 menunjukkan bahwa 38 peserta atau 82,6% menyatakan sudah paham mengenai pengolahan data dari transkrip youtube, transkrip portal berita dan artikel ilmiah, meskipun masih harus dilatih kembali. Kemudian 7 peserta menyatakan belum paham sama sekali cara mengolah data transkrip dari youtube, transkrip portal berita, dan cara mengolah artikel ilmiah. Sementara 1 peserta menyatakan sudah paham dan sudah bisa mandiri mengolah data transkrip youtube, berita *online* dan artikel ilmiah tersebut.

Apakah anda sudah memahami cara pengolahan data dengan Software NVivo untuk jenis data literature review dari Science Direct dan menghasilkan Word Tree:

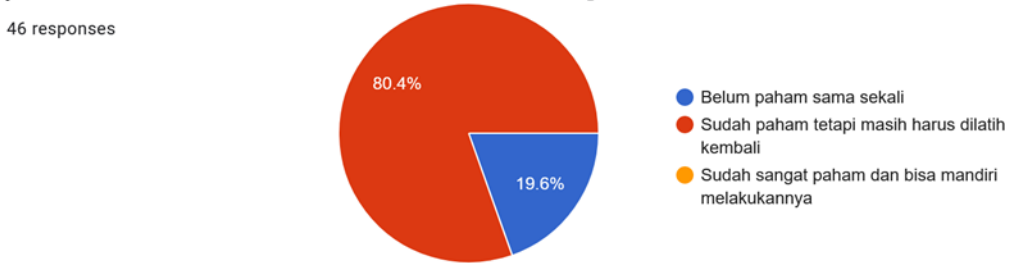

**Gambar 8**. Data deskripsi pemahaman *literature review* dari *science direct*

Hasil evaluasi keenam pada gambar 8 menunjukkan bahwa sebanyak 37 peserta atau 80,4% menyatakan sudah paham cara pengolahan data *literature review*, meskipun masih butuh untuk dilatih kembali. Sementara 9 peserta atau 19,6% menyatakan belum paham sama sekali mengolah data *literature review* dari *science direct*.

Tabel perbandingan kompetensi peserta pelatihan sebelum dan sesudah mengikuti pelatihan disajikan sebagi berikut.

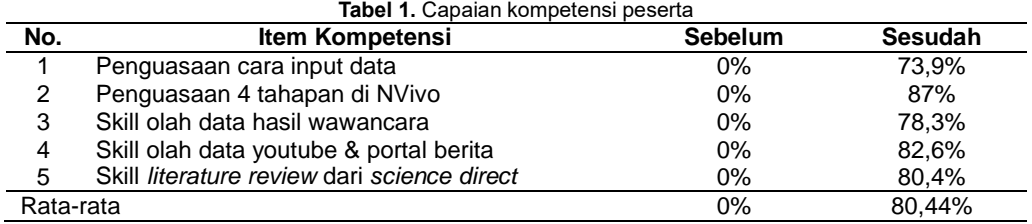

Hasil ini menunjukkan bahwa terjadi peningkatan yang besar pada skill para peserta, terkait penggunaan software NVivo. Keahlian para peserta sebelum pelatihan ini dimulai, semuanya belum mampu menggunakan *software* NVivo untuk pengolahan data penelitian kualitatif. Setelah pelatihan ini, ratarata 80,44% dari peserta sudah menguasai penggunaan *software* NVivo untuk pengolahan data kualitatif.

# **SIMPULAN**

Berdasarkan tahapan-tahapan yang pelatihan yang telah dilakukan dan hasil evaluasi, maka dapat disimpulkan terdapat peningkatan kemampuan mayoritas para peserta untuk mengolah data penelitian kualitatif dengan menggunakan *software* NVivo. Baik pengolahan data transkrip hasil wawancara, transkrip dari youtube, transkrip dari berita *online*, serta transkrip artikel ilmiah. Mayoritas para peserta juga sudah memahami proses pembuatan visualisasi dari semua *coding*, serta mayoritas sudah memahami cara penetapan kesimpulan dari gambar visualisasi yang dihasilkan. Namun, masih terdapat peserta yang belum paham sama sekali proses-proses tersebut, sebagaimana data yang diperoleh dari hasil evaluasi. Tingkat keberhasilan kegiatan pelatihan termasuk kategori tinggi. Hal ini dibuktikan dengan hasil

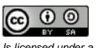

evaluasi tentang rata-rata penguasaan materi mencapai 80,44% untuk proses input data, proses *coding*, proses visualisasi dan proses pengambilan kesimpulan.

Empat jenis *file* telah diinput dalam praktek input data internal dan input data eksternal. Sangat penting untuk memperhatikan penamaan *file* yang diinput, karena gambar visualisasi *coding* akan melampirkan nama-nama *file* yang diinput. Untuk *file* hasil wawancara dengan informan, sebaiknya *file* menggunakan nama informan secara langsung. Pemberian nama *file-file* dari *online news*, sebaiknya menggunakan nama penulis berita, tahun, diikuti dengan kata *online news*. Jika nama penulis berita tidak ditemukan, maka nama penulis dapat digantikan dengan nama portal beritanya. Hal ini akan memudahkan analisa sumber *coding* pada saat proses pembahasan. Pemberian nama *file* yang berasal dari youtube, sebaiknya menggunakan nama narasumber di youtube, tahun, diikuti kata youtube. Jika nama narasumber tidak ditemukan, nama narasumber dapat digantikan dengan nama *channel* youtube tesebut. Pemberian nama *file* untuk artikel ilmiah, sebaiknya menggunakan nama penulis, tahun, diikuti kata artikel ilmiah. Hal ini akan bermanfaat untuk memudahkan proses analisa sumber *coding*, sehingga proses pengambilan kesimpulan lebih akurat dan lebih detail.

Proses pembuatan *coding* menjadi proses yang sangat penting dalam proses pengolahan data dengan menggunakan *software* NVivo. *Coding* yang dihasilkan dari semua sumber data yang diolah akan menjadi jawaban atas pertanyaan penelitian. *Coding* sebaiknya menggunakan kata atau kalimat yang pendek, tetapi merupakan jawaban dari pertanyaan penelitian. Selanjutnya, pada proses pengambilan kesimpulan yang merupakan jawaban dari pertanyaan penelitian, *coding* sebaiknya diurutkan berdasarkan jumlah *coding* terbanyak. *Coding* yang terkonfirmasi minimal tiga kali adalah *coding* yang lebih *valid* dan lebih kuat dibandingkan dengan *coding* yang hanya terkonfirmasi dua kali atau bahkan coding yang tidak terkonfirmasi. *Coding* yang hanya terkonfirmasi dua kali dan *coding* yang tidak terkonfirmasi akan dipertimbangkan oleh si peneliti, apakah *coding* tersebut tetap digunakan atau direduksi/dihapus.

Adapun saran untuk para peserta yang sudah paham cara pemanfaatan *software* NVivo ini, tetap harus dilatih dan langsung diimplementasikan, sehingga skill ini semakin meningkat dan semakin baik. Saran kepada para peserta yang belum paham sama sekali, dapat mengulang semua materi dari rekaman zoom *meeting* secara keseluruhan. Saran kepada Pimpinan Fakultas Ekonomika dan Bisnis Universitas Muhammadiyah Pekajangan Pekalongan, agar menjadwalkan pelatihan sejenis ini setiap tahunnya. Hal ini sangat bermanfaat untuk meningkatkan skill penelitian para peneliti pada institusi tersebut.

# **UCAPAN TERIMA KASIH**

Terimakasih disampaikan kepada Bapak Muhammad Yusuf selaku Dekan Fakultas Ekonomika dan Bisnis Universitas Muhammadiyah Pekajangan Pekalongan yang telah memberikan izin, waktu dan tempat untuk

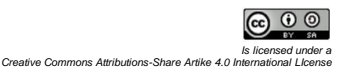

penyelenggaraan acara ini. Kepada Ibu Emma dan Ibu Rini yang secara intens berkomunikasi dengan tim abdimas dan mempersiapkan acara ini dengan sangat baik. Terimakasih juga kepada tim dosen yang melakukan kegiatan abdimas ini, yaitu kepada Bapak Sihar Tambun sebagai narasumber dan mempersiapkan artikel pengabdian ini. Terimakasih kepada Ibu Riris Rotua Sitorus yang mempersiapkan materi pelatihan. Terimakasih kepada Ibu Kiko Armenita Julito yang mempersiapkan bahan evaluasi para peserta. Serta terimakasih kepada Bapak Robiur Rahmat Putra yang turut berkontribusi dalam pembuatan artikel pengabdian kepada masyarakat ini.

# **DAFTAR RUJUKAN**

- <span id="page-12-10"></span>Bliss, E. S., Wong, R. H. X., Howe, P. R. C., & Mills, D. E. (2021). Benefits of exercise training on cerebrovascular and cognitive function in ageing. *Journal of Cerebral Blood Flow and Metabolism*, *41*(3), 447–470. https://doi.org/10.1177/0271678X20957807
- <span id="page-12-8"></span>Burn, M., Tully, L. A., Jiang, Y., Piotrowska, P. J., Collins, D. A. J., Sargeant, K., Hawes, D., Moul, C., Lenroot, R. K., Frick, P. J., Anderson, V., Kimonis, E. R., & Dadds, M. R. (2019). Evaluating Practitioner Training to Improve Competencies and Organizational Practices for Engaging Fathers in Parenting Interventions. *Child Psychiatry and Human Development*, *50*(2), 230–244. https://doi.org/10.1007/s10578-018-0836-2
- <span id="page-12-4"></span>Dalkin, S., Forster, N., Hodgson, P., Lhussier, M., & Carr, S. M. (2021). Using computer assisted qualitative data analysis software (CAQDAS; NVivo) to assist in the complex process of realist theory generation, refinement and testing. *International Journal of Social Research Methodology*, *24*(1), 123–134. https://doi.org/10.1080/13645579.2020.1803528
- <span id="page-12-3"></span>Faris, S. (2020). Pengaruh Kompetensi, Pelatihan dan Motivasi Terhadap Kinerja Dosen Tetap Pada universitas Prima Indonesia. *Agriprimatech*, *4*(1), 16–24. https://doi.org/10.34012/agriprimatech.v4i1.1317

<span id="page-12-6"></span>Gunawan, I. (2022). *Metode Penelitian Kualitatif: teori dan praktik*. Bumi Aksara.

- <span id="page-12-5"></span>Hafidhah, H., & Yandari, A. D. (2021). Training Penulisan Systematic Literature Review dengan Nvivo 12 Plus. *Madaniya*, *2*(1), 60–69. https://doi.org/10.53696/27214834.39
- <span id="page-12-0"></span>Kemdikbud. (2022). *Kementerian Pendidikan dan Kebudayaan, Science and Technology Index (Sinta), https://sinta.kemdikbud.go.id/ Diakses pada tanggal 31 Desember 2022*.
- <span id="page-12-9"></span>Limone, P., Toto, G. A., Guarini, P., & Furia, M. di. (2022). Online Quantitative Research Methodology: Reflections on Good Practices and Future Perspectives. *Science and Information Conference*, 656–669. https://doi.org/10.1007/978-3-031-10461-9\_45
- <span id="page-12-7"></span>Rahadi, D. R. (2020). Konsep Penelitian kualitatif plus tutorial NVivo. *Bogor: PT. Filda Fikrindo*.
- <span id="page-12-2"></span>Renny, F. P. (2023). Impact Of Training on Employees' Performance at Eastern Condiments Private Limited. *Available at SSRN*, 1–19. https://doi.org/10.2139/ssrn.4345762

<span id="page-12-1"></span>Setiawan, I. P., Liong, H., & Sani, A. (2020). Pengaruh Pelatihan, Kompetensi

Dan Disiplin Kerja Terhadap Kinerja Dosen Pada Stia Al-Gazali Barru Kabupaten Barru. *Jurnal Mirai Management*, *5*(3), 213–224. https://doi.org/10.37531/mirai.v5i3

- <span id="page-13-3"></span>Sitorus, R. R., Tambun, S., & Laura S, N. (2023). Pelatihan riset kualitatif bidang akuntansi dengan perangkat lunak NVivo pada prodi magister akuntansi Universitas Pendidikan Ganesha. *Ruang Cendekia: Jurnal Pengabdian Kepada Masyarakat*, *2*(1), 13–21. https://jurnal.arkainstitute.co.id/index.php/ruangcendekia/article/view/572
- <span id="page-13-5"></span>Soehardi, F., Putri, L. D., & Dinata, M. (2021). NVivo Software Training for Young Researchers. *Mattawang: Jurnal Pengabdian Masyarakat*, *2*(1), 8– 13. https://doi.org/10.35877/454RI.mattawang265
- <span id="page-13-6"></span>Srinadi, N. L. P. (2022). *Pengaruh Pelatihan Dan Budaya Organisasi, Terhadap Kepemimpinan Dan Motivasi Serta Dampak Selanjutnya Terhadap Kinerja Dosen Di ITB Stikom Bali (Doctoral Dissertation, Universitas Pendidikan Ganesha)*. Universitas Pendidikan Ganesha.
- <span id="page-13-1"></span>Tambun, S. (2021). Peningkatan Kemampuan Melakukan Riset Kualitatif dengan Menggunakan Software NVivo 12 PLus di LAN Pusat Pelatihan dan Pengembangan dan Kajian Desentralisasi dan Otonomi Daerah di Samarinda. *Jurnal Pemberdayaan Nusantara*, *1*(2), 1–9. https://doi.org/10.52447/jpn.v1i2.5663
- <span id="page-13-4"></span>Tambun, S. (2022). Peningkatan Kapasitas Dosen dan Mahasiswa dalam Pemanfaatan Software Lisrel di STT Renatus Pematang Siantar. *Abdikan: Jurnal Pengabdian Masyarakat Bidang Sains Dan Teknologi*, *1*(1), 47–51. https://doi.org/10.55123/abdikan.v1i1.97
- <span id="page-13-0"></span>Tambun, S., Heryanto, H., Mulyadi, M., Sitorus, R. R., & Putra, R. R. (2022). Pelatihan Aplikasi Olah Data SmartPLS untuk Meningkatkan Skill Penelitian bagi Dosen Sekolah Tinggi Theologia Batam. *Jurnal Pengabdian Undikma*, *3*(2), 233–240. https://doi.org/10.33394/jpu.v3i2.5519
- <span id="page-13-2"></span>Tambun, S., & Sitorus, R. R. (2023). Pelatihan Aplikasi NVivo untuk Riset Kualitatif Bidang Akuntansi kepada Para Peneliti di Universitas Dhyana Pura. *Joong-Ki: Jurnal Pengabdian Masyarakat*, *2*(1), 129–138. https://doi.org/10.56799/joongki.v2i1.1298

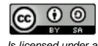